# **Geraetekonfigurator UMG 96-PAPQ-L Serien**

Mit dem Gerätekonfigurator können Sie die Messgeräte komfortabel einstellen, sowie die Einstellungen sichern und übertragen.

Weiterführende Informationen zu den Funktionen des Messgeräts finden Sie im jeweiligen Benutzerhandbuch, das Sie auf unserer Website **[www.](http://www.janitza.de) [janitza.de](http://www.janitza.de)** downloaden können.

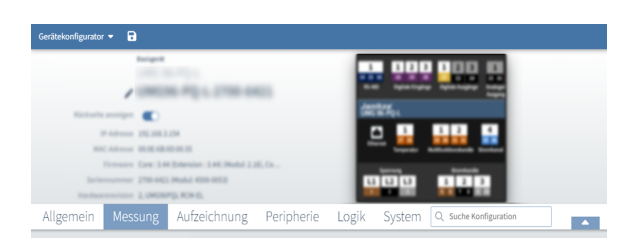

#### **Links zu den Menüs:**

## [Allgemein](https://wiki.janitza.de/display/GVOH/Allgemein+UMG+96-PA)

**[Messung](https://wiki.janitza.de/display/GVOH/Messung_UMG96PA)** 

### [Aufzeichnung](https://wiki.janitza.de/display/GVOH/AufzeichnungUMG96PA)

- **[Peripherie](https://wiki.janitza.de/display/GVOH/Peripherie_UMG96PA)**
- [Logik](https://wiki.janitza.de/display/GVOH/Logik_UMG96PA)
- **[System](https://wiki.janitza.de/display/GVOH/System_UMG96PA)**

#### **Mit Untermenüs:**

- [Allgemein](https://wiki.janitza.de/display/GVOH/Allgemein+UMG+96-PA)
	- <sup>o</sup> [Identifikation](https://wiki.janitza.de/display/GVOH/Identifikation+UMG96PA)
	- o [Schleppzeiger](https://wiki.janitza.de/display/GVOH/Schleppzeiger+UMG96PA) <sup>o</sup> [Gerasterte Mittelwerte\\*](https://wiki.janitza.de/display/GVOH/Gerasterter+Mittelwert)
	- [Gleitender Mittelwert](https://wiki.janitza.de/display/GVOH/Gleitender+Mittelwert+UMG96PA)
	- [Werte setzen\\*](https://wiki.janitza.de/display/GVOH/Werte+setzen)
- [Messung](https://wiki.janitza.de/display/GVOH/Messung_UMG96PA)
	- <sup>o</sup> [Nominalwerte](https://wiki.janitza.de/display/GVOH/Nominalwerte_UMG96PA)
		- [Stromnetz\\*](https://wiki.janitza.de/display/GVOH/Stromnetz_PAPQ)
		- <sup>o</sup> [Stromwandler](https://wiki.janitza.de/display/GVOH/Stromwandler_PAPQ)
		- <sup>o</sup> [Spannungswandler](https://wiki.janitza.de/display/GVOH/Spannungswandler-PAPQ)
		- [Differenzstrom\\*](https://wiki.janitza.de/display/GVOH/Differenzstrom_PAPQ)
	- <sup>o</sup> [Spannungsqualität\\*](https://wiki.janitza.de/display/GVOH/Spannungsqualitaet_PQ)
- [Aufzeichnung](https://wiki.janitza.de/display/GVOH/AufzeichnungUMG96PA)
	- [Profile\\*](https://wiki.janitza.de/display/GVOH/Profile_PQ)
	- <sup>o</sup> [Messwerte\\*](https://wiki.janitza.de/display/GVOH/Messwerte_PAPQ)
- [Peripherie](https://wiki.janitza.de/display/GVOH/Peripherie_UMG96PA)
	- <sup>o</sup> [Digitaleingang](https://wiki.janitza.de/display/GVOH/Digitaleingang_PAPQ)
	- [Digitalausgang](https://wiki.janitza.de/display/GVOH/Digitalausgang_PAPQ)
	- [Analogausgang](https://wiki.janitza.de/display/GVOH/Analogausgang_PAPQ)
	- <sup>o</sup> [Temperatur](https://wiki.janitza.de/display/GVOH/Temperatur_PAPQ)
- [Logik](https://wiki.janitza.de/display/GVOH/Logik_UMG96PA) [Vergleicher](https://wiki.janitza.de/display/GVOH/Vergleicher_PAPQ)
- [System](https://wiki.janitza.de/display/GVOH/System_UMG96PA)
	- [Zeit](https://wiki.janitza.de/display/GVOH/Zeit_PAPQ)
		- <sup>o</sup> [Kommunikation](https://wiki.janitza.de/display/GVOH/Kommunikation_PAPQ)
		- [Firewall\\*](https://wiki.janitza.de/display/GVOH/Firewall_PAPQ)
		- [Display Einstellungen](https://wiki.janitza.de/display/GVOH/Display+Einstellungen)
		- [Firmware-Freischaltung\\*](https://wiki.janitza.de/display/GVOH/Firmware-Freischaltung_PAPQ)
		- [Passwörter](https://wiki.janitza.de/display/GVOH/Passwoerter_PAPQ)

#### Zur Konfiguration von Anschlüssen klick en Sie im Geräte-Bild auf den entsprechenden Anschluss.

## Hinweis

\* Diese Konfigurationskarten sind nur bei bestimmten Messgeräten der **PA/PQ-L-Serien** oder Ausstattungen verfügbar.